# **Sistem Pendukung Keputusan Untuk Merekomendasikan Smartphone Sesuai Dengan Kriteria Pembeli Di Toko Sma Shop Menggunakan Metode MOORA**

## **Messy Ananda Syahfitri\*\*, Yohani Syahra, S.,Si., M.Kom\*\*, FaisalTaufik,S.Kom.,M.Kom\*\***

\*Program Studi Sistem Informasi, STMIK Triguna Dharma \*\* Program Studi Sistem Informasi, STMIK Triguna Dharma

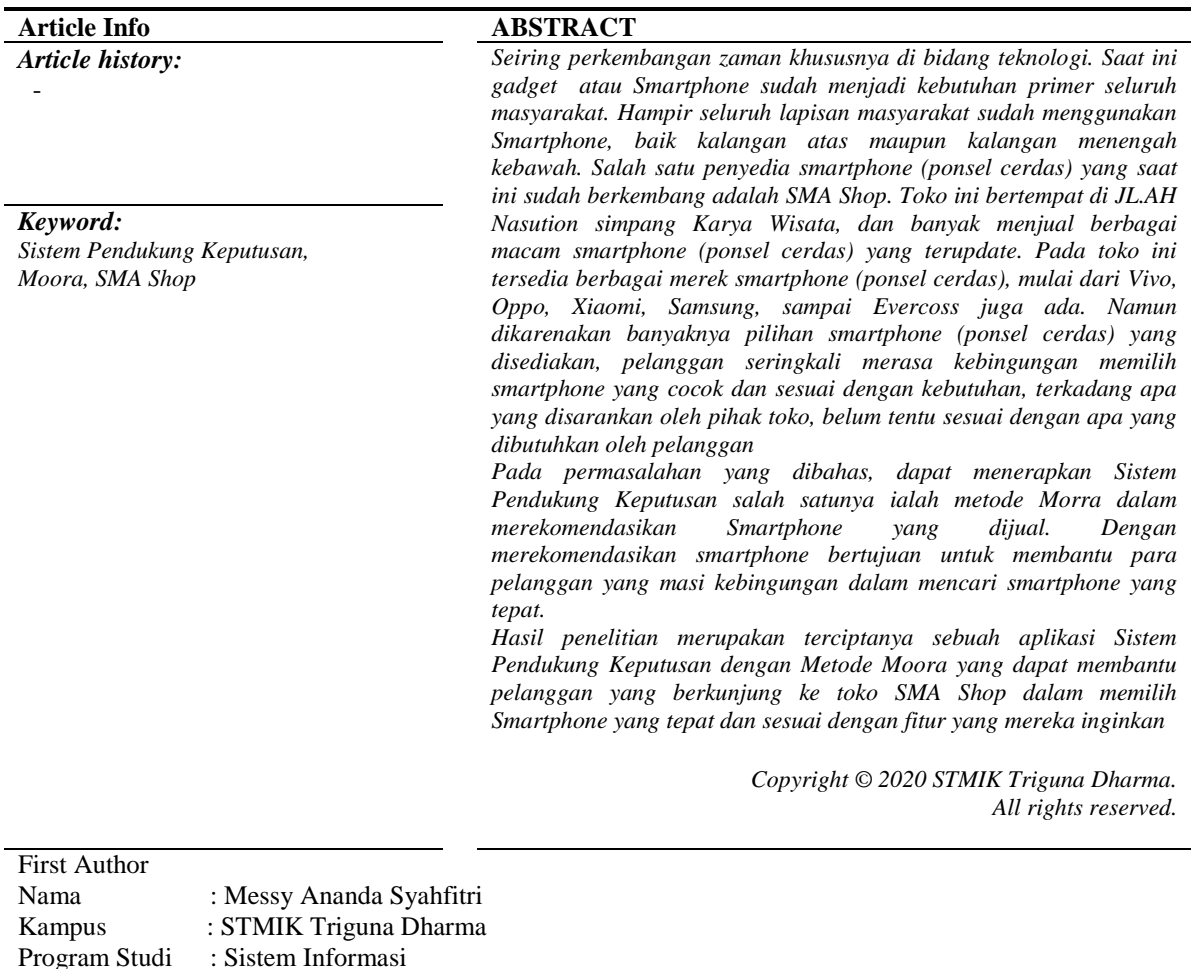

## **1. PENDAHULUAN**

E-Mail : messyananda22@gmail.com

Bimbingan belajar (Bimbel) merupakan kegiatan pembelajaran tambahan yang diberikan kepada anak Salah satu penyedia smartphone (ponsel cerdas) yang saat ini sudah berkembang adalah SMA Shop. Toko ini bertempat di JL.AH Nasution simpang Karya Wisata, dan banyak menjual berbagai macam smartphone (ponsel cerdas) yang terupdate. Pada toko ini tersedia berbagai merek smartphone (ponsel cerdas), mulai dari Vivo, Oppo, Xiaomi, Samsung, sampai Evercoss juga ada. Namun dikarenakan banyaknya pilihan smartphone (ponsel cerdas) yang disediakan, pelanggan seringkali merasa kebingungan memilih smartphone yang cocok dan sesuai dengan kebutuhan, terkadang apa yang disarankan oleh pihak toko, belum tentu sesuai dengan apa yang dibutuhkan oleh pelanggan. Maka dari itu dibutuhkanlah sebuah sistem yang mampu memberikan rekomendasi smartphone (ponsel cerdas) yang sesuai dengan kebutuhan pelanggan. Sistem yang tepat dan dapat dijadikan solusi dari permasalahan tersebut adalah Sistem Pendukung Keputusan.

Sistem Pendukung Keputusan merupakan sebuah sistem yang dapat memberikan kemampuan dalam melakukan pemecahan masalah maupun kemampuan pengkomunikasian dalam masalah dengan kondisi semi terstruktur ataupun yang tak terstruktur [2]. Sistem ini digunakan untuk membantu pengambilan keputusan dalam situasi semi terstruktur dan situasi yang tidak terstruktur. Dalam Sistem Pendukung Keputusan terdapat beberapa metode yang sesuai dengan pemanfaatannya diantaranya : Oreste, Promethee, Profile Matching dan sebagainya.

Multi Objective Optimization on the Basis of Ratio Analisis (MOORA) adalah metode yang carakerjanya bersifat multiobjektif dengan mengoptimalkan dua atau lebih attribut yang saling bertentangan antara satu dengan yang lain. Metode ini diterapkan untuk memecahkan masalah dengan perhitungan matematika yang kompleks [3]. Dalam masalah yang dibahas tentang merekomendasikan Smartphone untuk pelanggan di SMA Shop ini, maka akan di rancang sebuah perangkat lunak berbasis Desktop Programming yang diharapkan menjadi solusi pemecahan masalah.

## **2. LANDASAN TEORITIS**

## **2.1** *Smartphone* **(Ponsel Cerdas)**

Ponsel cerdas atau sering disebut dengan *smartphone* adalah sebuah telepon genggam yang memiliki kemampuan dengan pengunaan dan fungsi yang menyerupai sebuah komputer [5]. Saat ini masih belum ada standar pabrik yang menentukan arti ponsel cerdas. Pada beberapa lapisan masyarakat, ponsel cerdas merupakan sebuah perangkat telepon yang bekerja menggunakan seluruh perangkat lunak sistem operasi yang menyediakan hubungan standar dan mendasar bagi pengembang aplikasi. Bagi yang lainnya, ponsel cerdas hanyalah merupakan sebuah telepon yang menyajikan fitur canggih seperti surel (surat elektronik), internet dan kemampuan membaca buku elektronik (*e-book*) atau terdapat papan ketik (baik sebagaimana jadi maupun dihubung keluar) dan penyambung VGA. Dengan kata lain, ponsel cerdas merupakan komputer kecil yang mempunyai kemampuan sebuah telepon.

Pertumbuhan permintaan akan alat canggih yang mudah dibawa ke mana-mana membuat kemajuan besar dalam pemroses, memori, layar, dan sistem operasi yang di luar dari jalur telepon genggam sejak beberapa tahun ini [6].

#### **2.2 Sistem Pendukung Keputusan**

Konsep Sistem Pendukung Keputusan (SPK) pertama kali diungkapkan pada tahun 1971 oleh Michael Scoot Morton dengan istilah Management Decision System. Kemudian sejumlah perusahaan, lembaga penelitian dan perguruan tinggi mulai melakukan penelitian dan membangun sistem pendukung keputusan, sehingga dari produksi yang dihasilkan dapat disimpulkan bahwa sistem ini merupakan suatu sistem yang berbasis komputer yang ditujukan untuk membantu pengambilan keputusan dalam memanfaatkan data dan model tertentu untuk memecahkan berbagai persoalan yang tidak terstruktur' [10].

DSS merupakan system yang memberikan fasilitas yang menyediakan informasi, pemodelan, dan pemanipulasian data. Sistem itu digunakan untuk membantu pengambilan keputusan dalam situasi yang semi tersetruktur dan situasi yang tidak tersetruktur, dimana tak seorangpun tahu secara pasti bagaimana keputusan seharusnya dibuat

## **2.3 Multi-Objective Optimization On The Basis Of Ratio Analysis ( MOORA )**

MOORA (Multi Objective Optimization On the basis of Ratio Analysis) adalah multiobjektif sistem mengoptimalkan dua atau lebih atribut yang saling bertentangan secara bersamaan. Metode ini diterapkan untuk memecahkan masalah dengan perhitungan matematika yang kompleks. MOORA diperkenalkan oleh Brauers dan Zavadskas pada tahun 2006. Pada awalnya metode ini diperkenalkan oleh Brauers pada tahun 2004 sebagai "Multi-Objective Optimization" yang dapat digunakan untuk memcahkan berbagai msalah pengambilan keputusan yang rumit pada lingkungan pabrik. Metode MOORA diterapkan untuk memecahkan banyak permasalahan ekonomi, manajerial dan kontruksi pada sebuah perusahaan maupun proyek [3].

Adapun algoritma penyelesaian metode MOORA yaitu sebagai berikut:

- 1. Langkah Pertama : Menginput Nilai Kriteria. Menginputkan nilai criteria pada suatu alternatif dimana nilai tersebut nantinya akan doproses dan hasilnya akan menjadi sebuah keputusan.
- 2. Langkah Kedua : Merubah Nilai Kriteria menjadi matriks keputusan. Matriks keputusan berfungsi sebagai pengukuran kinerja dari alternatif I th pada atribut J th, M adalah alternatif dan n adalah jumlah atribut dan kemudian sistem rasio dikembangkan dimana setiap kinerja dari

sebuah alternatif pada sebuah atribut dibandingkan dengan penyebut yang merupakan wakil untuk semua alternatif dari atribut tersebut. Berikut adalah nilai kriteria menjadi sebuah matriks keputusan:skala perbandingan Saaty

$$
x = \begin{bmatrix} x_{11} & x_{12} & x_{13} \\ x_{21} & x_{22} & x_{23} \\ x_{m1} & x_{m2} & x_{m3} \end{bmatrix}.
$$
...  
 Keterangan:  
X = Matrixs Nilai Kriteria  
X<sub>11</sub> ..X<sub>m3</sub> = Nilai Matriks

3. Langkah Ketiga : Normalisasi pada metode MOORA. Normalisasi bertujuan untuk menyatukan setiap element matriks sehingga MOORA dapat dihitung menggunakan persamaan sebagai berikut:

…………………………………[2.2]

Keterangan:

- $X_{ii}$  = Nilai Normalisasi index i dan j
- 4. Langkah Keempat : Mengurangi nilai maximax dan minmax. Untuk menandakan bahwa sebuah atribut lebih penting itu bisa dikalikan dengan bobot yang sesuai (koefisien signifikasi). Saat atribut bobot dipertimbangkan perhitungan menggunakan persamaan sebagai berikut:

……………………………[2.3]

Keterangan:

- $Y_i$  = Hasil pengurangan nilai Min dan Max
- $W_i$  = Nilai bobot untuk index ke j
- $X_{ii}$  = Nilai Normalisasi index i dan j

Langkah Kelima : Menentukan rangking dari hasil perhitungan MOORA.

#### **3. METODOLOGI PENELITIAN**

## **3.1 Metodologi Penelitian**

Metode Penelitian merupakan proses atau cara ilmiah untuk mendapatkan data yang akan digunakan untuk menyelesaikan masalah dengan dengan mengadakan studi langsung kelapangan untuk mengumpulkan data.

Adapun metode dalam penelitian ini mencakup :

1. Teknik Pengumpulan Data

Teknik pengumpulan data berupa suatu pernyataan tentang sifat, keadaan, kegiatan tertentu dan sejenisnya. Pengumpulan data dalam penelitian di SMA Shop menggunakan 4 cara berikut merupakan uraian yang digunakan :

a. Wawancara

Pengumpulan data dengan melakukan tanya jawab langsung dengan narasumber dari objek yang diteliti untuk memperoleh yang diinginkan. Wawancara dilakukan guna mendapatkan alur kerja pada objek yang diteliti yang akan digunakan dalam menentukan fitur-fitur yang akan dibangun. Pada tahapan wawancara dilakukan dengan cara mewawancarai staff, pemilik SMA Shop dan beberapa calon *customer* yang datang guna untuk mengetahui permasalahan yang dialami terkait dengan perekomendasian pemilihan smartphone untuk *customer.* Pada tahapan ini jugalah diperoleh kriteria smartphone yang akan dijadikan acuan.

b. Observasi

Metode pengumpulan data ini digunakan untuk mendapatkan data yang berkaitan dengan peninjauan langsung ke SMA Shop dan ke *customer* apakah mereka sering merasa kebingungan dalam memilih *smartphone* yang akan dibeli.

## **3.1 Algoritma Sistem**

Algoritma Sistem adalah sebuah prosedur yang melakukan proses pembuatan keputusan dalam menentukan perekomendasian *smartphone* sesuai dengan kriteria pembeli. Adapun algoritma sistem dalam permasalahan ini menggunakan metode MOORA, berikut ini adalah langkah-langkah penyelesaian metode MOORA:

- 1. Menginput Nilai Kriteria.
- 2. Merubah Nilai Kriteria menjadi matriks keputusan.
- 3. Normalisasi pada metode MOORA.
- 4. Mengurangi nilai maximax dan minmax.
- 5. Menentukan rangking dari hasil perhitungan MOORA.

### **3.2.1 Penyelesaian**

Contoh kasus berikut ini dianalogikan dengan adanya seorang calon pembeli yang datang ke SMA shop yang kebingungan mencari smartphone yang dibutuhkannya. Budget yang dia miliki adalah sekitar Rp. 3000.000. Calon pembeli tersebut mempunyai kriteria sebagai berikut

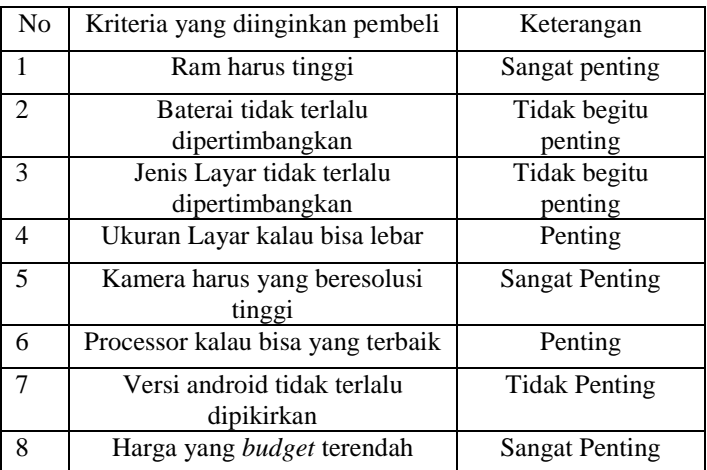

#### Tabel 3.12 Kriteria yang diinginkan calon pembeli

Berikut ini adalah penjelasan dari tingkatan keterangan kriteria yang ditentukan oleh pembeli smartphone di SMA Shop

#### Tabel 3.13 Tingkatan Kriteria

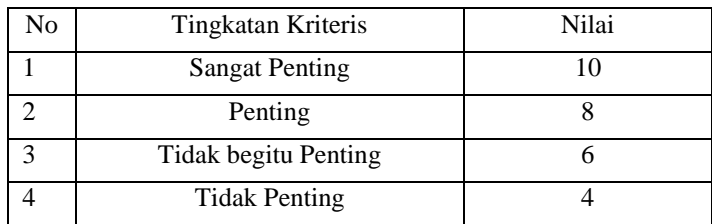

Setelah diperoleh kriteria yang diinginkan pembeli, maka selanjutnya akan dihitung nilai bobot dari masingmasing kriteria

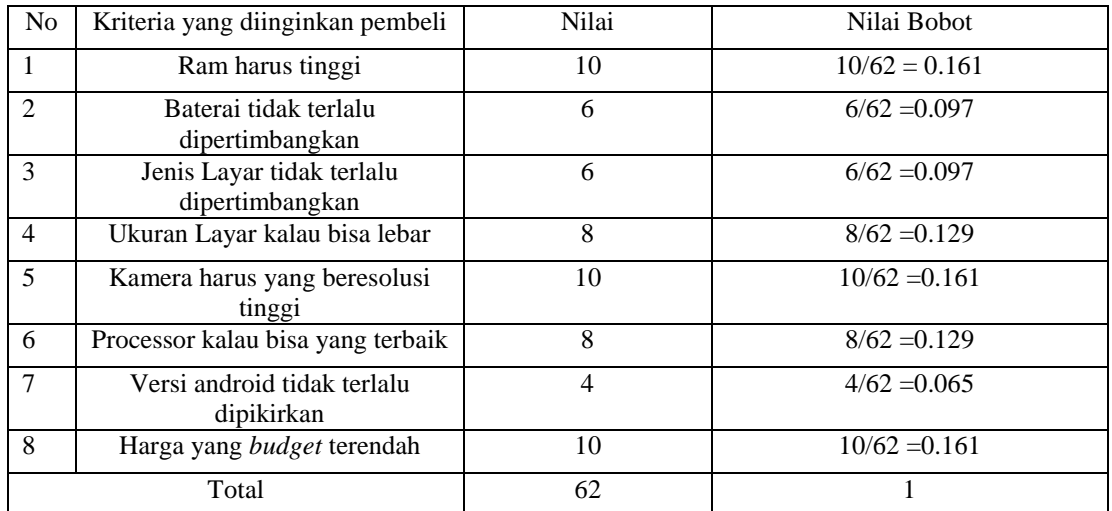

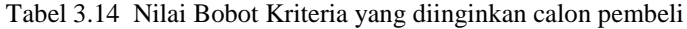

Setelah nilai bobot yang diberikan calon pembeli dihitung, maka selanjutnya mencari nilai alternative yang telah dinormalisasikan.

Berikut adalah data alternative produk smartphone di SMA Shop yang telah dinormalisasikan dan telah difilter sesuai dengan *budget* yang dimiliki oleh calon pembeli yaitu Rp.3000.000.

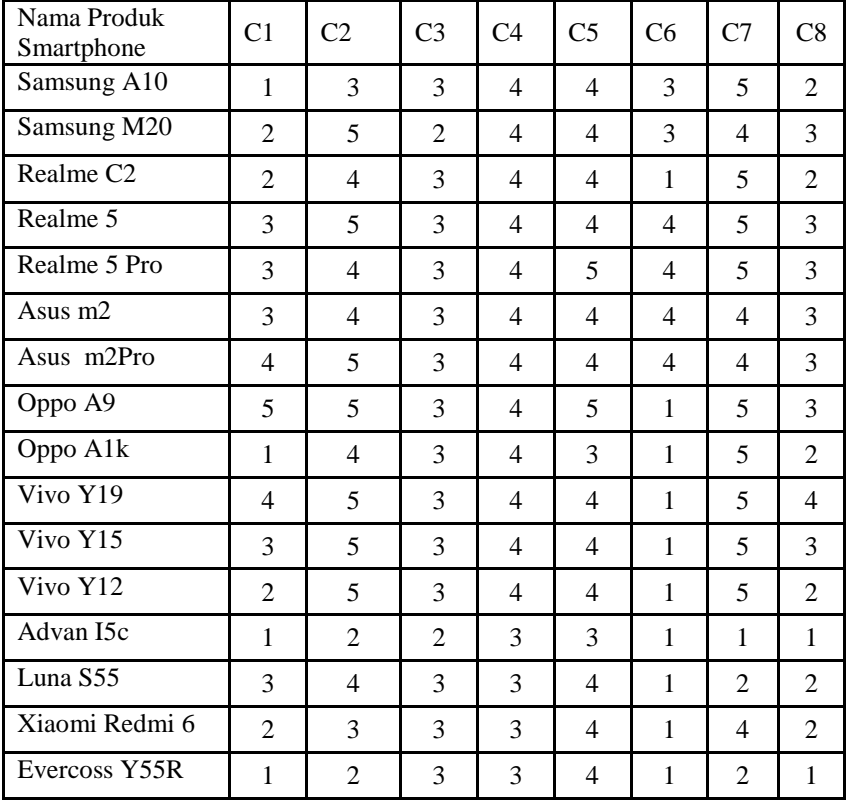

Tabel 3.15 Data Normalisasi

# 1. Merubah Nilai Kriteria Menjadi Nilai Matriks Keputusan

Berikut ini adalah langkah-langkah penyelesaian dari metode MOORA yaitu sebagai berikut: Matriks Keputusan  $X_{ij}z$ 

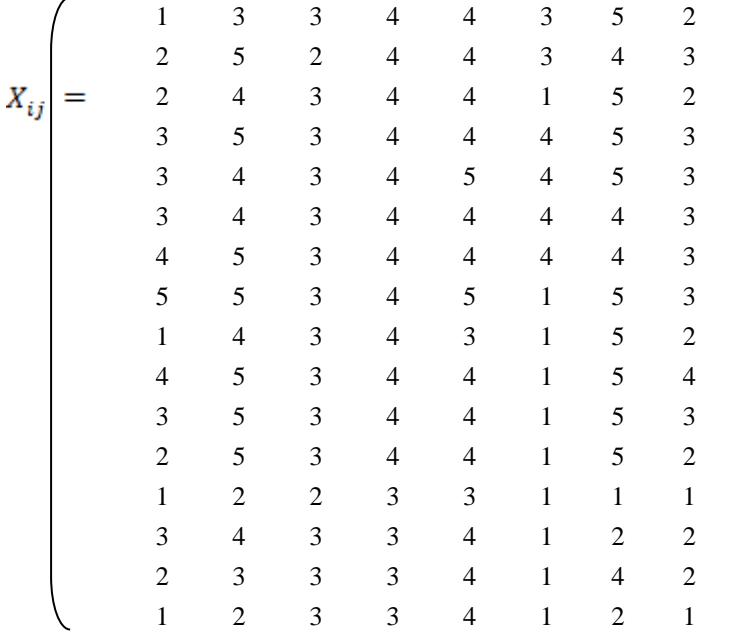

# 3. Normalisasi Pada Metode MOORA

Untuk menghitung nilai normalisasi tiap kriteria maka akan dihitung akar dari penjumlahan kuadrat tiap kriteria, berikut adalah hasil normalisasi tiap kriteria yang disajikan kedalam tabel.

Nilai Matriks Kinerja = 
$$
\sqrt{\sum (X_{ij}^2)}
$$

Ī

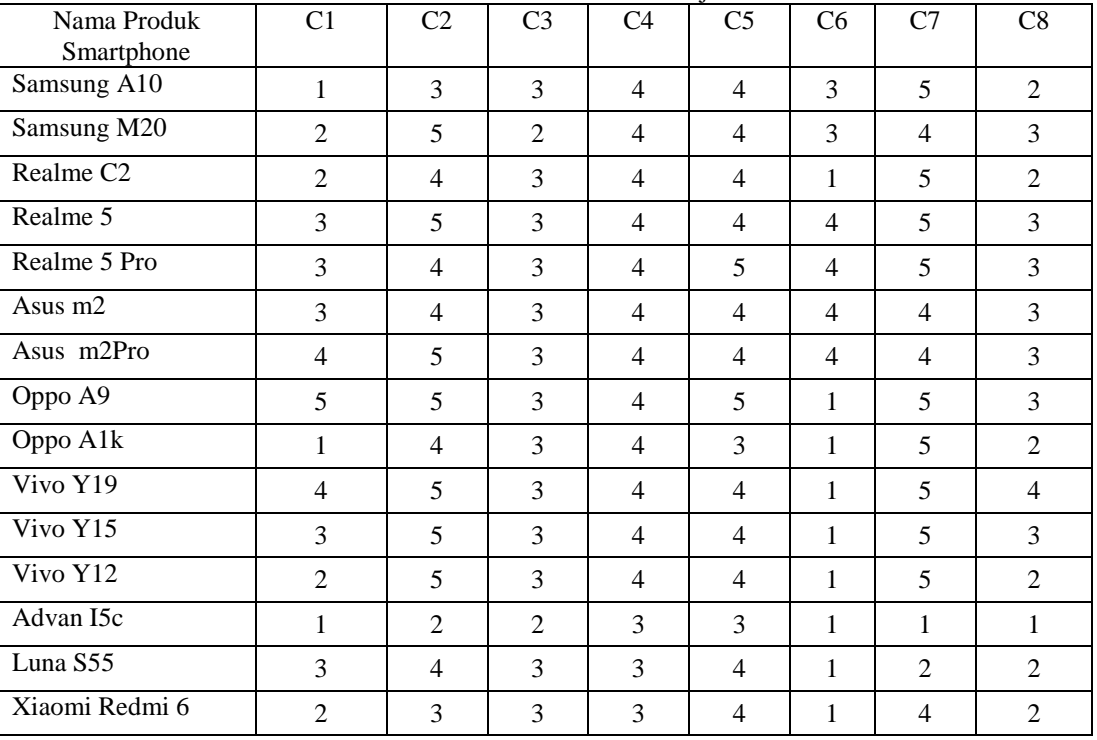

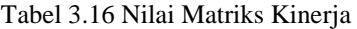

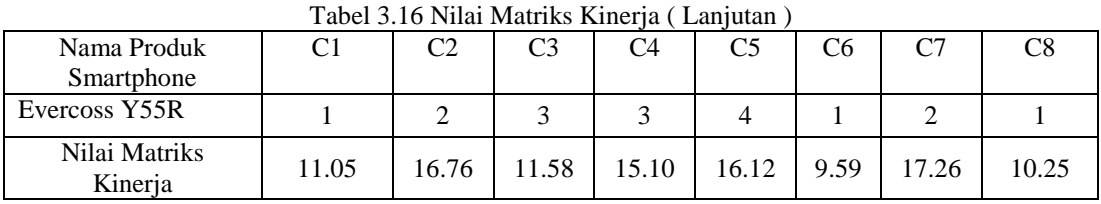

Kemudian setelah diperoleh hasil dari matriks kinerja, maka dicari nilai kinerja ternormalisasi dari masing masing kriteria yang ada berdasarkan seluruh alternative yang memenuhi kriteria yang diinputkan oleh customer. Nilai kinerja ternormalisasi dihitung dengan cara membagikan nilai normalisasi pada proses sebelumnya dengan nilai kinerja.

| Nama Produk           | C1                                                                       | C2    | C <sub>3</sub> | C <sub>4</sub> | C <sub>5</sub> | C6    | C7    | C8    |
|-----------------------|--------------------------------------------------------------------------|-------|----------------|----------------|----------------|-------|-------|-------|
| Samsung A10           | 0.091                                                                    | 0.179 | 0.259          | 0.265          | 0.248          | 0.313 | 0.290 | 0.195 |
| Samsung M20           | 0.181                                                                    | 0.298 | 0.173          | 0.265          | 0.248          | 0.313 | 0.232 | 0.293 |
| Realme C <sub>2</sub> | 0.181                                                                    | 0.239 | 0.259          | 0.265          | 0.248          | 0.104 | 0.290 | 0.195 |
| Realme 5              | 0.272                                                                    | 0.298 | 0.259          | 0.265          | 0.248          | 0.417 | 0.290 | 0.293 |
| Realme 5 Pro          | 0.272                                                                    | 0.239 | 0.259          | 0.265          | 0.310          | 0.417 | 0.290 | 0.293 |
| Asus m2               | 0.272                                                                    | 0.239 | 0.259          | 0.265          | 0.248          | 0.417 | 0.232 | 0.293 |
| Asus m2Pro            | 0.362                                                                    | 0.298 | 0.259          | 0.265          | 0.248          | 0.417 | 0.232 | 0.293 |
| Oppo A9               | 0.453                                                                    | 0.298 | 0.259          | 0.265          | 0.310          | 0.104 | 0.290 | 0.293 |
| Oppo A1k              | 0.091                                                                    | 0.239 | 0.259          | 0.265          | 0.186          | 0.104 | 0.290 | 0.195 |
| Vivo Y19              | 0.362                                                                    | 0.298 | 0.259          | 0.265          | 0.248          | 0.104 | 0.290 | 0.390 |
| Vivo Y15              | 0.272                                                                    | 0.298 | 0.259          | 0.265          | 0.248          | 0.104 | 0.290 | 0.293 |
| Vivo Y12              | 0.181                                                                    | 0.298 | 0.259          | 0.265          | 0.248          | 0.104 | 0.290 | 0.195 |
| Advan I5c             | 0.091                                                                    | 0.119 | 0.173          | 0.199          | 0.186          | 0.104 | 0.058 | 0.098 |
| Luna S55              | 0.272                                                                    | 0.239 | 0.259          | 0.199          | 0.248          | 0.104 | 0.116 | 0.195 |
| Xiaomi Redmi 6        | 0.181                                                                    | 0.179 | 0.259          | 0.199          | 0.248          | 0.104 | 0.232 | 0.195 |
| Evercoss Y55R         | 0.091                                                                    | 0.119 | 0.259          | 0.199          | 0.248          | 0.104 | 0.116 | 0.098 |
|                       | Berikut ini adalah matriks kinerja ternormalisasi yaitu sebagai berikut: |       |                |                |                |       |       |       |
| $X_{ij}$              | 0.091                                                                    | 0.179 | 0.259          | 0.265          | 0.248          | 0.313 | 0.290 | 0.195 |
|                       | 0.181                                                                    | 0.298 | 0.173          | 0.265          | 0.248          | 0.313 | 0.232 | 0.293 |
|                       | 0.181                                                                    | 0.239 | 0.259          | 0.265          | 0.248          | 0.104 | 0.290 | 0.195 |
|                       | 0.272                                                                    | 0.298 | 0.259          | 0.265          | 0.248          | 0.417 | 0.290 | 0.293 |
|                       | 0.272                                                                    | 0.239 | 0.259          | 0.265          | 0.310          | 0.417 | 0.290 | 0.293 |
|                       | 0.272                                                                    | 0.239 | 0.259          | 0.265          | 0.248          | 0.417 | 0.232 | 0.293 |
|                       | 0.362                                                                    | 0.298 | 0.259          | 0.265          | 0.248          | 0.417 | 0.232 | 0.293 |
|                       | 0.453                                                                    | 0.298 | 0.259          | 0.265          | 0.310          | 0.104 | 0.290 | 0.293 |
|                       | 0.091                                                                    | 0.239 | 0.259          | 0.265          | 0.186          | 0.104 | 0.290 | 0.195 |
|                       | 0.362                                                                    | 0.298 | 0.259          | 0.265          | 0.248          | 0.104 | 0.290 | 0.390 |
|                       | 0.272                                                                    | 0.298 | 0.259          | 0.265          | 0.248          | 0.104 | 0.290 | 0.293 |
|                       | 0.181                                                                    | 0.298 | 0.259          | 0.265          | 0.248          | 0.104 | 0.290 | 0.195 |
|                       | 0.091                                                                    | 0.119 | 0.173          | 0.199          | 0.186          | 0.104 | 0.058 | 0.098 |
|                       | 0.272                                                                    | 0.239 | 0.259          | 0.199          | 0.248          | 0.104 | 0.116 | 0.195 |
|                       | 0.181                                                                    | 0.179 | 0.259          | 0.199          | 0.248          | 0.104 | 0.232 | 0.195 |
|                       | 0.091                                                                    | 0.119 | 0.259          | 0.199          | 0.248          | 0.104 | 0.116 | 0.098 |
|                       |                                                                          |       |                |                |                |       |       |       |

Tabel 3.17 Nilai Matriks Kinerja Ternormalisasi

*Title of manuscript is short and clear, implies research results (First Author)*

# a. Mengoptimalisasi Nilai Atribut

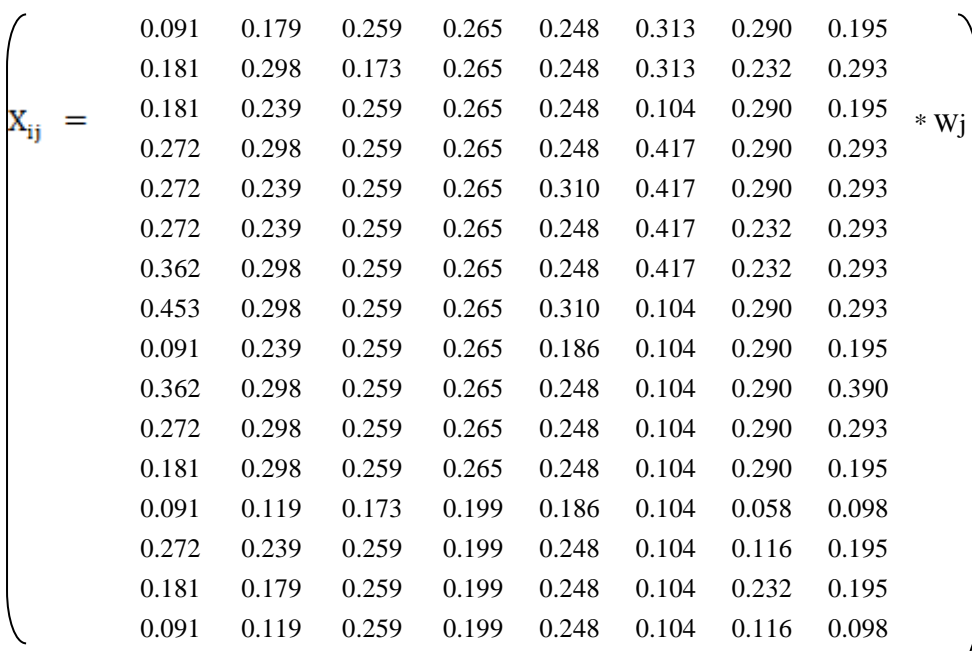

Dimana nilai bobot Wj berada pada Tabel 3.15 Nilai Bobot Kriteria yang diinginkan calon pembeli. Maka Nilai  $X_{ij} * W_j$  yaitu sebagai berikut:

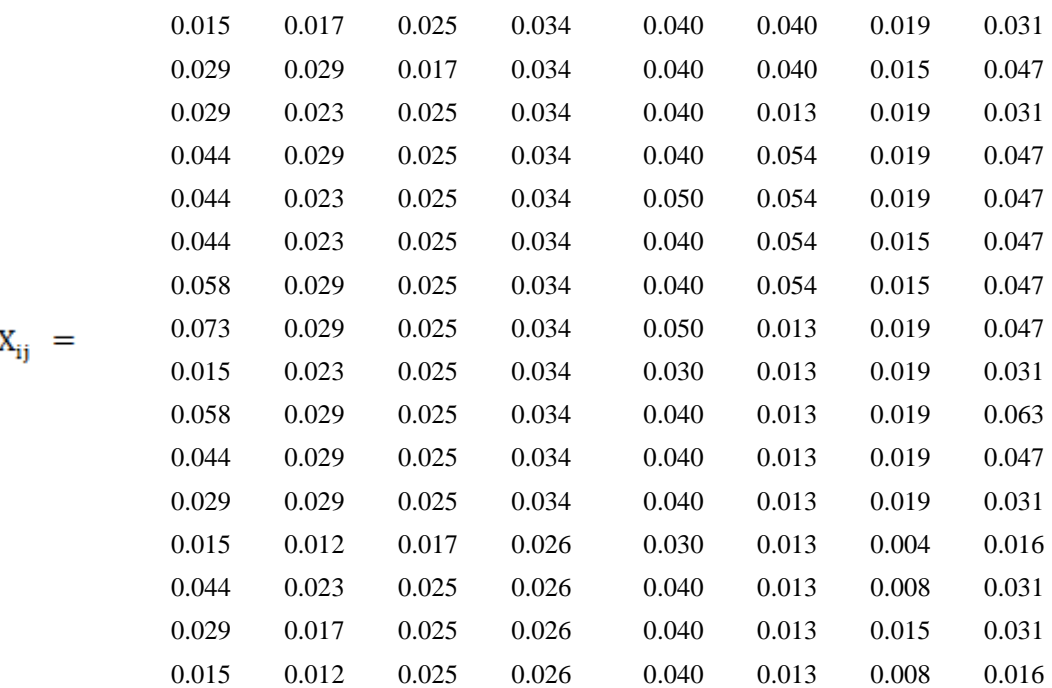

# 4. Mengurangi Nilai Maximax dan Minmax

Karena pada kriteria terdapat nilai Cost yaitu pada kriteria Harga maka nilai alternatif berbobot untuk kriteria 1 sampai dengan kriteria 7 dijumlahkan kemudian dikurangkan dengan kriteria 8 (Harga).

|                       | Tabel 3.16 IVIIal I CHIRUIIgan $T_i$ I and Mctouc MOOKA |         |           |  |  |  |  |
|-----------------------|---------------------------------------------------------|---------|-----------|--|--|--|--|
|                       | Maximum                                                 | Minimum | Yi.       |  |  |  |  |
| Alternatif            | $(C1 + C2 + C3)$<br>$C4 + C5 + C6 + C7$                 | C8      | (Max-Min) |  |  |  |  |
| Samsung A10           | 0.190                                                   | 0.031   | 0.159     |  |  |  |  |
| Samsung M20           | 0.204                                                   | 0.047   | 0.157     |  |  |  |  |
| Realme C <sub>2</sub> | 0.184                                                   | 0.031   | 0.152     |  |  |  |  |
| Realme 5              | 0.245                                                   | 0.047   | 0.197     |  |  |  |  |
| Realme 5 Pro          | 0.249                                                   | 0.047   | 0.202     |  |  |  |  |
| Asus m2               | 0.235                                                   | 0.047   | 0.188     |  |  |  |  |
| Asus m2Pro            | 0.255                                                   | 0.047   | 0.208     |  |  |  |  |
| Oppo A9               | 0.243                                                   | 0.047   | 0.196     |  |  |  |  |
| Oppo A1k              | 0.159                                                   | 0.031   | 0.128     |  |  |  |  |
| Vivo Y19              | 0.219                                                   | 0.063   | 0.156     |  |  |  |  |
| Vivo Y15              | 0.204                                                   | 0.047   | 0.157     |  |  |  |  |
| Vivo Y12              | 0.190                                                   | 0.031   | 0.158     |  |  |  |  |
| Advan I5c             | 0.116                                                   | 0.016   | 0.100     |  |  |  |  |
| Luna S55              | 0.179                                                   | 0.031   | 0.147     |  |  |  |  |
| Xiaomi Redmi 6        | 0.166                                                   | 0.031   | 0.134     |  |  |  |  |
| Evercoss Y55R         | 0.138                                                   | 0.016   | 0.122     |  |  |  |  |

Tabel 3.18 Nilai Perhitungan  $\overline{Y}$ . Pada Metode MOOR A

# 5. Menentukan Rangking dari Hasil Perhitungan MOORA

Adapun sesuai dengan kasus perekomendasian *smartphone* di atas maka yang dijadikan penentu dalam mengambil keputusan perangkingan adalah nilai yang tertinggi atau nilai terbesar. Dari hasil diatas berikut ini tabel hasil keputusan perangkingannya.

|                      | Yi        |                |                            |
|----------------------|-----------|----------------|----------------------------|
| Alternatif           | (Max-min) | Rangking       | Keterangan                 |
| Asus m2Pro           | 0.208     | 1              | Paling<br>Direkomendasikan |
| Realme 5 Pro         | 0.202     | $\overline{2}$ | Paling<br>Direkomendasikan |
| Realme 5             | 0.197     | 3              | Paling<br>Direkomendasikan |
| Oppo A9              | 0.196     | $\overline{4}$ | Direkomendasikan           |
| Asus $m2$            | 0.188     | 5              | Direkomendasikan           |
| Samsung A10          | 0.159     | 6              | Tidak Direkomendasikan     |
| Vivo Y12             | 0.158     | $\overline{7}$ | Tidak Direkomendasikan     |
| Samsung M20          | 0.157     | 8              | Tidak Direkomendasikan     |
| Vivo Y15             | 0.157     | 9              | Tidak Direkomendasikan     |
| Vivo Y19             | 0.156     | 10             | Tidak Direkomendasikan     |
| Realme <sub>C2</sub> | 0.152     | 11             | Tidak Direkomendasikan     |
| Luna S55             | 0.147     | 12             | Tidak Direkomendasikan     |
| Xiaomi Redmi 6       | 0.134     | 13             | Tidak Direkomendasikan     |
| Oppo A1k             | 0.128     | 14             | Tidak Direkomendasikan     |
| Evercoss Y55R        | 0.122     | 15             | Tidak Direkomendasikan     |

Tabel 3.19 Perangkingan MOORA

*Title of manuscript is short and clear, implies research results (First Author)*

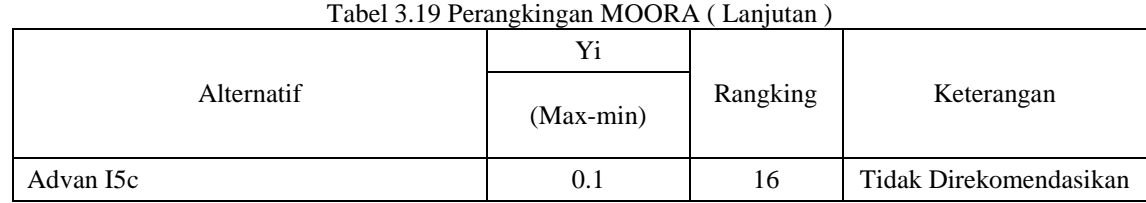

Berdasarkan perangkingan diatas *smartphone* yang direkomendasikan adalah Asus m2Pro, Realme 5 Pro dan Realme 5 dengan spesifikasi sebagai berikut :

| Nama Produk            | Taber 3.20 Spesifikasi Sinariphone yang unekomendasikan<br><b>Spesifikasi</b> | Harga       |
|------------------------|-------------------------------------------------------------------------------|-------------|
| <b>Smartphone</b>      |                                                                               |             |
| Asus m <sub>2Pro</sub> | 6 Gb                                                                          | Rp2.845.000 |
|                        | 5000 mAh                                                                      |             |
|                        | <b>TFT</b>                                                                    |             |
|                        | $6,26$ inci                                                                   |             |
|                        | 12 Mp                                                                         |             |
|                        | Qualcomm<br>Snapdragon                                                        |             |
|                        | Oreo                                                                          |             |
| Realme 5 Pro           | 4Gb                                                                           | Rp2.779.000 |
|                        | 4035 mAh                                                                      |             |
|                        | <b>IPS</b>                                                                    |             |
|                        | 6,3 inci                                                                      |             |
|                        | 48 Mp                                                                         |             |
|                        | Qualcomm<br>Snapdragon                                                        |             |
|                        | Oreo                                                                          |             |
| Realme 5               | 4 Gb                                                                          | Rp2.499.000 |
|                        | 5000 mAh                                                                      |             |
|                        | <b>IPS</b>                                                                    |             |
|                        | 6,5 inci                                                                      |             |
|                        | 12 Mp                                                                         |             |
|                        | Qualcomm<br>Snapdragon                                                        |             |
|                        | Pie                                                                           |             |

Tabel 3.20 Spesifikasi Smartphone yang direkomendasikan

Dari tabel diatas dapat dilihat spesifikasi sesuai dengan smartphone yang dicari oleh calon pembeli, dimana pembeli atau *customer* mementingkan ram dan kamera dengan *budget* sebesar Rp. 3000.000.

# **5. IMPLEMENTASI DAN PENGUJIAN**

### 1. *Form Login*

*Form Login* digunakan untuk mengamankan sistem dari *user-user* yang tidak bertanggung jawab sebelum masuk ke Menu Utama. Berikut adalah tampilan *Form Login* :

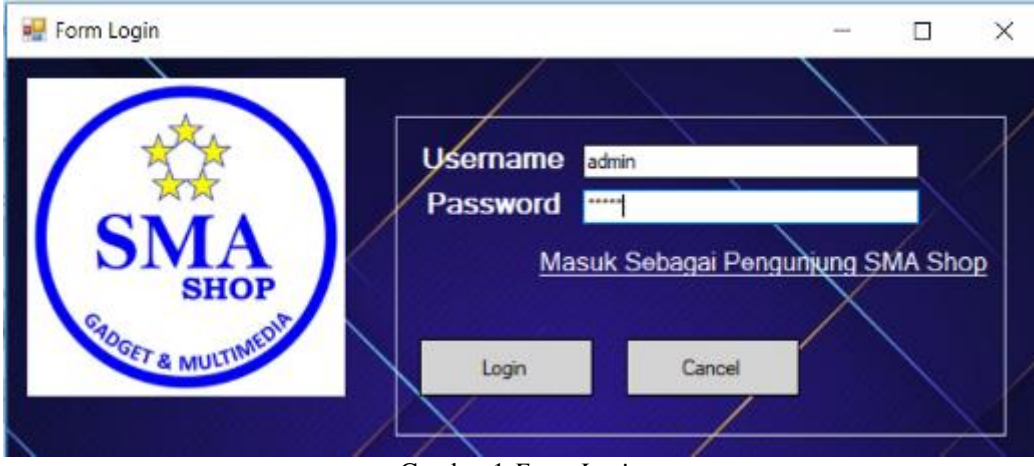

Gambar 1 *Form Login*

- Berikut keterangan pada gambar 1 *Form Login* : a. Tombol login digunakan untuk mem-validasikan *username* dan *password* yang telah kita isi pada kotak teks yang disediakan.
- b. Tombol Batal digunakan ketika kita batal melakukan *login* dan akan keluar dari sistem.
- c. Link masuk sebagai pengunjung digunakan apa bila pengunjung ingin mencari rekomendasi terbaik untuknya.
- 2. *Form* Menu Utama

*Form* Menu Utama digunakan sebagai penghubung untuk *Form* Data *Smartphone*, *Form* Proses *MOORA*, dan *Form* Laporan. Selain itu, ada beberapa menu lainnya salah satunya ada menu *Keluar* bertujuan untuk mengakhiri program secara keseluruhan.  $\overline{D}$ 

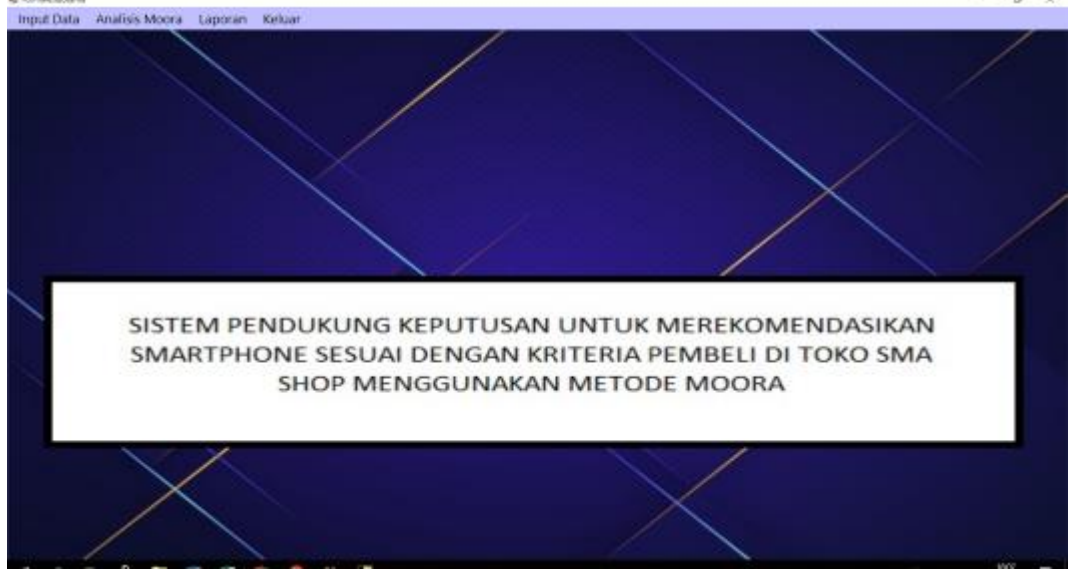

Gambar.2 *Form* Menu Utama

# 3. *Form* Data *Smartphone*

*Form* Data *Smartphone* adalah *form* yang berfungsi untuk mengelola data Alternatif tentang *Smartphone* dan akan diolah dengan Metode MOORA. Berikut adalah tampilan hasil dari form data *Smartphone*.

|                     |                |      | No       | Kode            | Merek               |                          | Ram                                |
|---------------------|----------------|------|----------|-----------------|---------------------|--------------------------|------------------------------------|
| <b>Kode Produk</b>  | A03            |      |          | A01             | Sensung             | Type<br>Samsung A10      | 26b                                |
|                     |                |      |          | AD2             | Samsung             | Samsung S10+             | 8 Gb                               |
| Merek               | Samsung        |      |          | AD3             | Sansung             | Samsung M20              | 3 <sub>0</sub>                     |
| Type                | Samsung M20    |      |          | A04             | Realme              | Realme C2                | 3 <sub>cb</sub>                    |
|                     |                |      |          | AD5<br>A06      | Realme<br>Realme    | Realms 5<br>Realme 5 Pro | $4\,$ Gb<br>40b                    |
| <b>Ram</b>          | 3 Gb           |      |          | AD7             | <b>Asus</b>         | Asus m2                  | 4 <sub>GB</sub>                    |
| <b>Baterai</b>      | 5000           | MaH  |          | A08             | <b>Faces</b>        | Asus m2Pro               | 6 <sub>Gb</sub>                    |
|                     |                |      |          | ADS             | Oppo                | Oppo A9                  | 8 <sub>6b</sub>                    |
| <b>Jeais Layar</b>  | TFT            |      | 10       | A10             | Oppo                | Oppo A1k                 | 2 <sub>6b</sub>                    |
|                     |                |      | 11       | A11             | <b>Wwa</b>          | Wivo STpro               | 86 <sub>b</sub>                    |
| <b>Ukuran Layar</b> | 6.3            | Inci | 12<br>13 | A12<br>A13      | <b>Vivo</b><br>Viva | Wivo z1 Pro<br>Vivo Y19  | 6 <sub>GB</sub><br>6 <sub>6b</sub> |
| Kambra              | 13             | Mpx  | 14       | A14             | Viva                | Wivo Y15                 | 4 <sub>GB</sub>                    |
|                     |                |      | 15       | A15             | Viva                | Wwo Y12                  | 3Gb                                |
| <b>Processor</b>    | Exyrios        |      | 16       | A16             | Advan               | Advan ISc                | 2Gb                                |
|                     |                |      | 17       | A17             | Luna                | Luna S55                 | 4 Gb                               |
| Audroid             | Oreo           |      | 18       | A <sub>18</sub> | Xiaomi              | Xaomi Redni S            | 3 <sub>6b</sub>                    |
|                     |                |      | 15       | A19             | Evercosa            | Evercoin YSSR            | 2 <sub>6b</sub>                    |
| Harga               | 2125000<br>Rp. |      |          |                 |                     |                          |                                    |
|                     |                |      |          |                 |                     |                          |                                    |
|                     |                |      |          |                 |                     |                          |                                    |
|                     |                |      |          |                 |                     |                          |                                    |

Gambar 3 *Form* Data *Smartphone*

Berikut keterangan pada gambar 3 *form* Data *Smartphone*:

- a. Tombol simpan digunakan ketika seluruh kotak teks telah terisi dan data dari kotak teks tersebut akan disimpan.
- b. Tombol ubah digunakan untuk mengubah data yang telah tersimpan sebelumnya.
- c. Tombol hapus digunakan untuk menghapus data yang terpilih pada daftar data yang ada.
- d. Tombol keluar digunakan untuk keluar dari form.
- 4. *Form* Pilihan Kriteria

*Form* Pilihan Kriteria adalah *Form* yang digunakan customer untuk menginputkan kriteria yang diinginkan agar sistem dapat memproses dan mencari rekomendari smartphone dengan metode MOORA. Berikut adalah tampilan form pilihan kriteria:

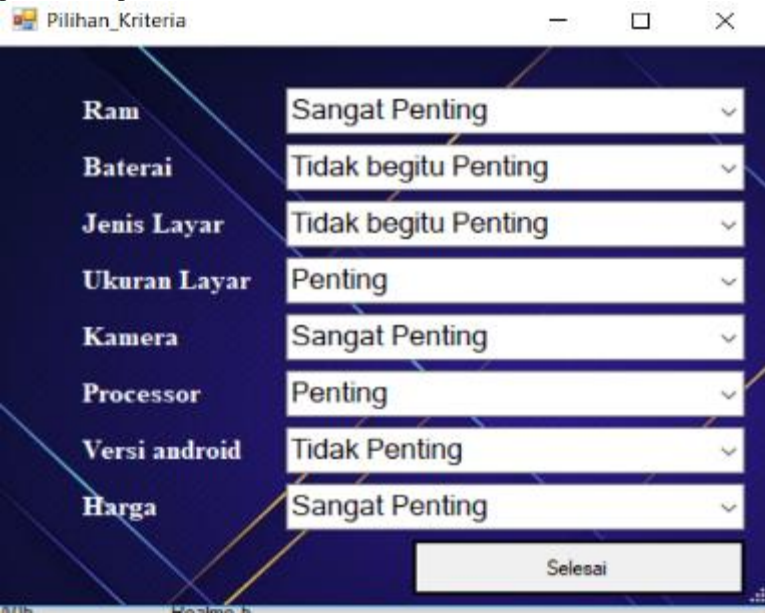

Gambar 4 *Form* pilihan kriteria

## 5. *Form* Proses MOORA

*Form* Proses MOORA adalah *Form* yang digunakan untuk mencari keputusan berdasarkan metode MOORA. Berikut adalah tampilan form Proses MOORA:

|                | FormProsesMoore          |                     |              |                        |                    |                        | $\sim$         | O            | × |
|----------------|--------------------------|---------------------|--------------|------------------------|--------------------|------------------------|----------------|--------------|---|
|                | Inputkan Budged          |                     |              |                        |                    |                        |                |              |   |
| 3000000        |                          |                     |              | Masukkan Fitur Pilihan |                    |                        |                |              |   |
|                |                          |                     |              |                        |                    |                        |                |              |   |
| No             | Kode                     | Herek               | Type         | Fam                    | Baterni            | Jamia Layar            | Ukuran         | Kamera       |   |
|                | AM                       | Samsung             | Samsung A10  | 25                     | 70                 | 70                     | 80             | 80           |   |
| 2              | A03                      | Samsung             | Samsung M20  | 40                     | 100                | 60                     | 80             | 80           |   |
|                | ADE                      | Realme              | Realme C2    | 40                     | 80                 | 70                     | 80             | ED.          |   |
|                | AD5                      | Realme              | Realme 5     | 50                     | 100                | 70                     | 80             | 80           |   |
| 5              | ASS.                     | Peakne              | Realne 5 Pro | 50                     | BÓ.                | 70                     | 80             | 100          |   |
| Ġ              | AS7                      | Ascat.              | Asia ru?     | 50                     | 丝                  | $\overline{70}$        | $\overline{a}$ | 10           |   |
| $\overline{z}$ | ADB                      | Asus                | Asus m2Prs   | 75                     | 100                | 70                     | 80             | 80           |   |
|                |                          |                     |              |                        |                    |                        |                | 100          |   |
| <b>B</b>       | 809                      | Dopo                | Oppo A9      | 100                    | 100                | $\overline{70}$        | 30             | Proses MOORA |   |
|                | - Haill Algorized Moora- |                     |              |                        |                    |                        |                |              |   |
| N <sub>0</sub> | Kode                     | Menik/Type          |              |                        | W                  | Keterang A             |                | Simpan       |   |
|                | 809                      | Oppo AS             |              |                        | 0.20932            | Paling Di              |                |              |   |
|                | A08                      | Asus million        |              |                        | 0.20457            | Paling Di              |                |              |   |
|                | AD <sub>S</sub>          | Realme 5 Pro        |              |                        | 0.15412            | Palmg Dir              |                |              |   |
|                | ADS                      | Realme 5            |              |                        | 0.18978            | Deligne                |                |              |   |
|                | A07                      | Amarc2              |              |                        | 0.17938            | Direktorne             |                |              |   |
|                | A03                      | Samsung M20         |              |                        | 0.16388            | Tidak Dr               |                |              |   |
|                | A15                      | Wwp Y12             |              |                        | 0.16359            | Tidak Dir              |                |              |   |
|                | A01                      | Samsung A10         |              |                        | 0.16306            | Tidak Dir              |                |              |   |
| s              | A14                      | Www Y15             |              |                        | 0.16027            | Tidak Dir              |                |              |   |
| 30             | AD4                      | Realme C2           |              |                        | 0.15793            | Tidak Dir              |                |              |   |
| 11<br>12       | A13<br>3/17              | Www Y19<br>Luna S55 |              |                        | 0.15753<br>0.14535 | Tidak Dir<br>Tidak Dir |                | Kekuy        |   |

Gambar 5 *Form* ProsesMOORA

Berikut keterangan pada gambar 5 *form* Proses MOORA:

- a. Tombol Proses digunakan untuk memproses data *Smartphone* yang ada dengan menggunakan Algoritma MOORA*.*
- b. Tombol masukkan fitur digunakan untuk memasukkan fitur pilihan
- *c.* Tombol Cetak laporan digunakan untuk menampilkan laporan hasil analisis*.*
- 6. *Form* Laporan

*Form* Laporan adalah *Form* yang digunakan untuk menampilkan hasil keputusan berdasarkan metode MOORA. Berikut adalah tampilan form Laporan:

| <b>SMA</b> |                |                              | <b>SMA SHOP</b><br>Gadget & Maltimedia<br>JL ARNASUTION Story. A. Kerra Wests, Paughalan Marchan, Kec. Modes Johor, Ketz Modes,<br>Secondary Union 20248 |                 |  |
|------------|----------------|------------------------------|----------------------------------------------------------------------------------------------------|-----------------|--|
|            |                | Data Rekomendasi Sexartahous |                                                                                                    |                 |  |
| Keds       | Nama           | Hank                         | Keterangan                                                                                                    | <b>Bangking</b> |  |
| A09.       | Dano A.P.      | 120932                       | Pallag Direkomendas Hangking 1                                                                                                    |                 |  |
| A04        | Realms C2      | 0.15793                      | Tidak Disekara redasi Rangking 30                                                                                                    |                 |  |
| AEE        | Viso Y19       | 0.15753                      | Tidak Direkaramulasi Rangking 11                                                                                                    |                 |  |
| A17        | Lux 555        | 0.14535                      | Tidak Direkopendasi Rangking 22                                                                                                    |                 |  |
| A18        | Xiaomi Redni 6 | 0.14181                      | Tidak Direktowendasi Rangking 13                                                                                                    |                 |  |
| A10        | Oppo A.B.      | 0.13621                      | Tidak Distheormshot Rangking 14                                                                                                    |                 |  |
| A19        | Everope Y55R   | 0.12846                      | Tidak Docksmendasi Rangking 15                                                                                                    |                 |  |
| A16        | Advan ISc      | 0.11257                      | Tidak Direkoraenstasi Rangking 56.                                                                                                    |                 |  |
| A/38.      | Aras m2Pro-    | 0.20457                      | Paling Direkomendas Rangking 2                                                                                                    |                 |  |
| A/35       | Realms 5 Pro-  | 0.29412                      | Paling Directorates Rangking 3                                                                                                    |                 |  |

Gambar 6 *Form* Laporan

## **6.1 KESIMPULAN**

Berdasarkan analisa pada permasalahan yang terjadi dalam kasus yang diangkat tentang rekomendasi *Smartphone* sesuai dengan kriteria pembeli di toko SMA Shop menggunakan Metode Moora, maka dapat ditarik kesimpulan sebagai berikut :

- 1. Berdasarkan hasil penelitian yang telah dilakukan sebelumnya, dalam menganalisa permasalahan untuk rekomendasi *Smartphone* dapat dilakukan dengan cara penerapan Metode Moora.
- 2. Dalam merancang aplikasi sistem pendukung keputusan rekomendasi *Smartphone* sesuai dengan kriteria pembeli di toko SMA Shop dilakukan dengan menggunakan pemodelan UML terlebih dahulu, dengan kata lain aplikasi digambarkan pada bentuk *Use Case Diagram, Activity Diagram* dan *Class Diagram.* Kemudian dilakukan pengkodean dengan perancangan tersebut kedalam bentuk *Desktop Programming.*
- 3. Aplikasi aplikasi sistem pendukung keputusan rekomendasi *Smartphone* sesuai dengan kriteria pembeli di toko SMA Shop diimplementasikan dengan cara menerapkan aplikasi tersebut untuk toko SMA Shop dan aplikasi tersebut digunakan oleh pelanggan, setelah itu meguji apakah hasil yang dikeluarkan oleh sistem cocok dengan yang diinginkan pelanggan

## **6.2 Saran**

Untuk meningkatkan kemampuan dan fungsi dari program ini ada beberapa saran yang dapat diberikan untuk pengembangan yang bisa dilakukan yaitu :

- 1. Program yang dibuat ini masih dapat dikembangkan lebih lanjut supaya menjadi sistem yang lebih lengkap berdasarkan dengan kepentingan yang lebih luas.
- 2. Sebaiknya dalam Aplikasi ini bisa dikembangkan juga dalam bentuk *Web Programming* agar dapat dipakai dengan masyarakat luas yang ingin mencari *Smartphone* yang cocok untuk mereka.
- 3. Aplikasi ini dapat menggunakan metode lain seperti Vikor, Fuzzy atau menggabungan beberapa metode agar lebih baik lagi.

#### **UCAPAN TERIMA KASIH**

Terima kasih kepada dosen pembimbing 1 Buk Yohanni Syahra, S.,Si., M.Kom dosen pembimbing 2 Bapak Faisal Taufik, S.Kom., M.Kom dan pihak-pihak yang mendukung penyelesaian jurnal skripsi ini.

## **DAFTAR PUSTAKA**

- [2] E. Ningsih, "SISTEM PENDUKUNG KEPUTUSAN MENENTUKAN PELUANG USAHA MAKANAN YANG TEPAT MENGGUNAKAN WEIGHTED PRODUCT (WP) BERBASIS WEB," *ILKOM Jurnal Ilmiah,* vol. 9, 2017.
- [3] S. Manurung, "SISTEM PENDUKUNG KEPUTUSAN PEMILIHAN GURU DAN PEGAWAI TERBAIK MENGGUNAKAN METODE MOORA," *Jurnal SIMETRIS,* vol. 9, no. 1, 2018.
- [5] KliknKlik, "Pengertian Smartphone," 2019. [Online].
- [6] Intan Trivena Maria Daeng, "91161-ID-penggunaan-smartphone-dalam-menunjang-ak," e-journal "Acta Diurna" , vol. 1, 2017.
- [10] S. Wahyuningsih, "Sistem Pendukung Keputusan Untuk Penilaian Kinerja Pegawai Menggunakan Metode Analytical Hierarchy Process (Ahp) Pada RSUD Serang," Jurnal Sistem Informasi, vol. 1, no. 1, 2014.

# **BIOGRAFI PENULIS**

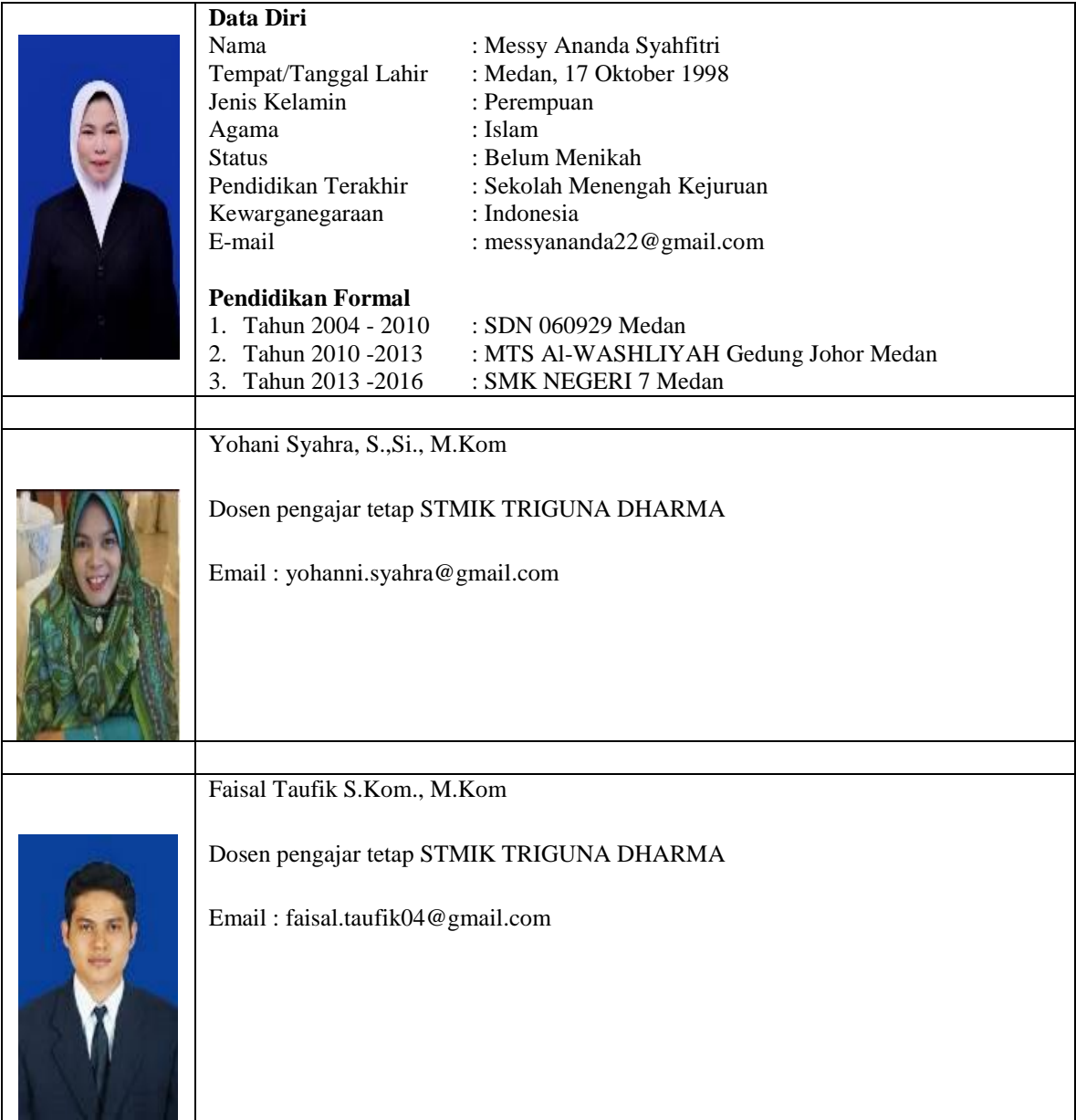